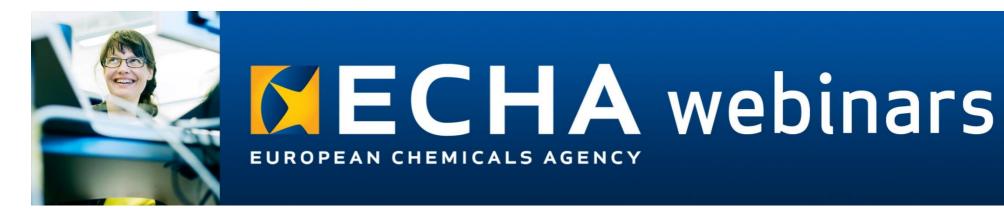

## Webinar: Get ready for the transition of SPC into IUCLID Questions and answers

This document is based on the questions received during the <u>webinar</u> organised on 15 February 2024. Editorial changes have been made to improve clarity and similar questions have been combined.

The European Chemicals Agency does not accept any liability regarding the use that may be made of the information contained in this document. Use of the information in this document remains the sole responsibility of the reader.

For the most up-to-date advice, contact us or refer to our website.

| #  | Question                                                                                                    | Answer                                                                                                    |
|----|----------------------------------------------------------------------------------------------------|----------------------------------------------------------------------------------------------------|
| 1. | Is there a way to display market / language information in the IUCLID search area for Mixtures and Dossiers? Applicants might struggle to identify correct SPC dossiers when BPF names are authorized in various EU markets. integrate SPC | Content of this field is displayed in the Datasets list. In the Dossiers list, this name will be displayed as                                                                                                    |
|    | editor nomenclature (spfbc_PRODUCT_DK_dk_Date) in UUID dossier?                                                                                                    | When creating a dossier, user can provide a distinguish name to each dossier.  The name provided in the field "Family or single product SPC name" is retrieved to the report (rtf, pdf) which might be confusing as the added indication of the language is not part of the product name. We |
| 2. | Finally, the R4BP 3 manual for                                                                                                    | will discuss this in the context of IUCLID project and identify alternative options.  The updated manual for authorities was published on CIRCA BC on Friday 16/02/2024. Please refer                                                                                                    |

1

| #  | Question                                                                                                    | Answer                                                                                                    |
|----|----------------------------------------------------------------------------------------------------|----------------------------------------------------------------------------------------------------|
|    | authorities has been updated to cover the impact of SPC IUCLID in our system (very minimal). Where user from authority side can find this updated manual?                                                                                                    | there for further information                                                                                                    |
| 3. | A step-by step manual for the eCAs on how to use this tool is highly required! The YTvids not even once mention how to log in to the cloud to be able to upload SPC files.                                                                                                    | are reported in the video and the relevant manuals are available once reached the pages. The material of the training for authorities is available in CIRCA BC, including the manual where step by step information on how to perform the main actions in IUCLID are reported. Finally, the R4BP 3 manual for authorities has been updated to cover the impact of SPC IUCLID in our system (very minimal).                                                                      |
| 4. | At the beginning of February an SPC in .xml format was submitted for a new MR case. Now there is no SPC uploaded in the relevant case. Will this SPC be available later? Can the unavailability of the SPC cause a delay in the MR process?                                                              | Your question requires further consultation and cannot be answered during the webinar. Send us your question using our contact form: <a href="mailto:echa.europa.eu/contact">echa.europa.eu/contact</a> .                                                                                                    |
| 5. | Before the first of February had to submit a dossier. Used the SPC editor. The SPC transferred into IUCLID addressed all H and P phrases but the word and pdf version misses essential phrases. H319 > P280 in IUCLID SPC (and created PDF/RTF) not in download word and pdf version found in R4BP case? | This issue has been fixed in the IUCLID release prepared for the go-live, released on 5 <sup>th</sup> of February 2024 (v. 7.12.4). If you are an MSCA user, and you download the report from the R4BP 3, there was a data migration issue. However, from 1 <sup>st</sup> of March, the report functions normally, after remigration of the data. If you still see similar issue, please contact ECHA Helpdesk at <a href="echa.europa.eu/contact">echa.europa.eu/contact</a> . |
| 6. | Can it be made mandatory to include a date for SPC IUCLID files? Otherwise, it will be impossible to know about the version of an SPC, we fear.                                                                                                    | SPC dossiers created in IUCLID already incorporate the creation date. This is available in the dossier header. Additionally, if you have more than one version of the dossier available in your IUCLID database, if you open the "older" dossier, IUCLID will indicate that you are not viewing the latest dossier.                                                                                                    |
| 7. | Can we still prepare valid SPC with previous version of IUCLID?                                                                                                    | It is not advisable to do this. The latest IUCLID version (7.12.4) which was released on 05-02-2024 has all the latest functionalities relevant for SPCs. If you use an older version, you would risk that some of the relevant functionalities are missing (for example for SPC reports in .rtf and .pdf).                                                                                                    |
| 8. | Can you confirm that the authorisation holder does not have to be filled in in the IUCLID SPC file (for first authorisation)?                                                                                                    | This is correct, the authorisation holder does not have to be filled in in the SPC file for the first authorisation.                                                                                                    |

| #   | Question                                                                                                    | Answer                                                                                                    |
|-----|----------------------------------------------------------------------------------------------------|----------------------------------------------------------------------------------------------------|
| 9.  | Could you please provide insight into the current international collaborations involving IUCLID, and also detail any other relevant legislations or regulatory frameworks that intersect with its use?                                                                                                | The international collaborations involving IUCLID are undertaken as part of the OECD IUCLID Expert Panel. We have published a Customisation document that illustrates some of the collaborations we have done with Australia and New Zealand: <a href="https://www.oecd.org/publications/customisation-opportunities-of-iuclid-for-the-management-of-chemical-data-3rd-edition-4d380809-en.htm">https://www.oecd.org/publications/customisation-opportunities-of-iuclid-for-the-management-of-chemical-data-3rd-edition-4d380809-en.htm</a> . Currently, industry and authorities who are represented in the Expert Panel are working together to exchange on the best use of IUCLID, and impacts many different regulations within and outside the EU. |
| 10. | Depending on language, errors occur in translation of the H&P sentences: in sentences in which you only have to fill in one gap individually in English, there are two individual gaps in other languages, which leads to an incorrect display in the finished SPC - can you help with this problem?  | We collect information of all incorrectness related to the translations and will analyse how to fix them. Please report the errors, using our contact form: <a href="https://echa.europa.eu/contact">https://echa.europa.eu/contact</a> .                                                                                                    |
| 11. | Do we have to prepare two "datasets" in IUCLID? One for the SPC and one for the additional data for the IUCLID dossier for example the APCP, EFF, sections?                                                                                                    | I understand that you refer to "additional data for the IUCLID dossier" to indicate the product authorisation dossier. If this interpretation is correct, you will need to prepare one SPC dossier and one product authorisation dossier. Both will be in IUCLID format (.i6z). For the instruction on how to create an SPC file and benefit from the data that have been already inserted to IUCLID (in a biocidal product authorisation dataset) before the IUCLID April 2024 release, please check <u>IUCLID for SPC – Training on 24.10 – Questions and Answers</u> , page 6, point iii.                                                                                                    |
|     | During the BPR IT meeting, it was indicated that the full set of validation rules for the SPC as applied in IUCLID will be published as well. Could you please indicate where these can be found?                                                                                                    | The SPC IUCLID validation rules have been published in the CIRCA BC of BPR IT user group, for which there is no restricted access.                                                                                                    |
| 13. | For one product authorized in many countries the dashboard in IUCLID CLOUD will contain many SPCs with no way to differentiate between them other than opening one by one. Is there no possibility to name the dataset with a different name than the product i.e. PRODUCT X SPC_PT PRODUCT X SPC_EN? | Currently, you can distinguish products in the Datasets list by adding information about language or market area/language to the product or family name in the field "Family or single product SPC name" when editing the dataset. It might be, for example "PRODUCT X (PT)", "PRODUCT X (EN)" etc. Content of this field is displayed in the Datasets list. In the Dossiers list, this name will be displayed as Subject name.                                                                                                    |

| #   | Question                                                                                                    | Answer                                                                                                    |
|-----|----------------------------------------------------------------------------------------------------|----------------------------------------------------------------------------------------------------|
|     | Thanks for your feedback. Will this not be confusing for the authorities? They might think that the product name to be authorized is the whole sentence "PRODUCT X (PT)"                                                                               | Indeed, this type of solution would require some analysis from ECHA side. We will discuss this in the context of IUCLID project and identify alternative options to the one suggested in the previous question.                                                                                                    |
| 14. | authorities well enough to use this new system? We have a lot of translations to be done and not all eCAs seem to be aware of the change.                                                                                                    | Besides the training events and opportunities provided to industry, we organised a dedicated training event also for authorities with material that is available as well as the recording. Authorities were engaged from the beginning of the project and made aware of the progressive developments.                                                                                                    |
|     | Where can I find this material for authorities?                                                                                                    | The materials used and provided in the dedicated SPC to IUCLID Authority training held on the 25th of October 2023, as well as a recording thereof, are available via CIRCA-BC under the BPR IT User Group                                                                                                    |
| 15. | How does this work with the same biocidal product applications when you do not have an access to IUCLID dossier?                                                                                                    | The dataset to start a same biocidal product application has to be received as it used to be in the past, i.e. by obtaining the reference SPC from the asset owner of the reference case. The process has not changed, only the format of the dataset to be received has.                                                                                                    |
| 16. | How far the translation assistant is efficient in translating free texts? Is this tool reliable enough for regulatory purposes or is there a need for the applicant to revise the translations (or to ask the support of human translators). Thank you | Free text cannot be translated by the IUCLID translations functionality (changing a language in the IUCLID Dashboard). The applicant needs to provide the translated text. A separate SPC dossiers should be created for each linguistic version. Please see the exercise (SPC training session for Industry, online event (24/10/2023), Part 3) on IUCLID website: <a href="https://iuclid6.echa.europa.eu/fi/training-material">https://iuclid6.echa.europa.eu/fi/training-material</a> .                                                                                                    |
| 17. | How to make an SPC for SBP that is single product from a reference BPF? I assume that the document names (which we are not allowed to change) will not remain the same for product versus family?                                                      | Starting from the SPC dossier of the reference BPF, you extract the dataset. Then, you create a new mixture and use the "Copy data from" functionality to select the relevant documents in the SPC of the reference BPF, to create the single product SPC. It is very important to ensure that the document names of each mixture composition item are preserved across the SPC of the reference BPF and the SPC of the derived single product. The document names will remain the same after copying, with the exception that the copied documents will have ".COPY" after the document name. Therefore, you have to remove ".COPY" from the document name of the single product SPC. |
| 18. | How will be included this part: Qualitative and quantitative information on the composition of the product? 100% composition should be confidential however SPC                                                                                        | The SPC dossier should not contain confidential information. Concerning the composition of the product (family), the SPC should include active substance(s) and non-active substance(s) knowledge of which is essential for proper use of the product. In the SPC which is disseminated, the name of the non-active substance(s) will appear in the SPC, but their exact function will not be provided, since functions others as active substance will appear in the SPC report as "non-active substance".                                                                                                    |

| #   | Question                                                                                                    | Answer                                                                                                    |
|-----|----------------------------------------------------------------------------------------------------|----------------------------------------------------------------------------------------------------|
|     | is public.                                                                                                    |                                                                                                    |
| 19. | translation agencies can support for Union Authorization SPC generation within 10 working days? This was already "sportive" with the XML editor and xml files.                                                                                                    | We are only able to answer questions related to the content of the webinar. Please use our contact forms to submit your question: echa.europa.eu/contact                                                                                                    |
| 20. | If BPR IUCLID dataset is already prepared, is it advisable to make a copy of this dataset and change the working context to 'SPC'? Although only the relevant sections are shown in this working context, will all the other data (APCP, EFF) still be present underlying when we create the SPC dossier? |                                                                                                    |
| 21. | If I already have a full IUCLID BPR dataset/dossier, but I already have a SPC submitted to R4BP3 (now as i6z file) if I import this into IUCLID it remains separate from the full BPR working context, is there a way to join up the two working contexts for one dataset in IUCLID?                      | Two datasets cannot be merged, but a user can copy records from one dataset to another, by using functionality 'Copy data from'. Data in an imported SPC dossier is locked for edition. Therefore, to edit this data (including copying data from another dataset) a user needs to use functionality 'Extract dataset'. For further details, please see the IUCLID functionalities manual and the Training material available on the IUCLID website: <a href="https://iuclid6.echa.europa.eu/fi/training-material">https://iuclid6.echa.europa.eu/fi/training-material</a> , SPC training session for Industry, online event (24/10/2023), Part 3.                                                                                                    |
| 22. | If we do a same registration, we receive an SPC from another company, will we be able to edit the SPC they send us? On a similar note, if the company does not wish to share all the information in their dataset, will only the information from the SPC working context be generated in the i6z file?   | Regarding the first question, when receive an SPC dossier (not editable data), you need to use functionality 'Extract dataset' to make it editable (it is explained in the IUCLID functionalities manual as well as in the Training materials available on the IUCLID website:  https://iuclid6.echa.europa.eu/fi/training-material, SPC training session for Industry, online event (24/10/2023), Part 3).  Regarding the second question, only the documents relevant to the SPC will be included in a dossier using the working context 'BPR Summary of product characteristics (SPC). However, the included documents will display more, or less fields whether you select the BPR Biocidal product authorisation or BPR Summary of product characteristics (SPC) working context.  Note that ECHA does not recommend reuse of a biocidal product authorisation dataset to create an SPC, before the major IUCLID release in April 2024. Instruction on how to create an SPC file and benefit from the data that have been already inserted to IUCLID (in a biocidal product authorisation dataset), before IUCLID April 2024 release, is stored in the document IUCLID for SPC – Training on 24.10 – Questions and Answers, page 6, point iii. |

| #   | Question                                                                                                    | Answer                                                                                                    |
|-----|----------------------------------------------------------------------------------------------------|----------------------------------------------------------------------------------------------------|
| 23. | into IUCLID, will it overwrite the information in our current IUCLID dataset or will the import be separate dataset? Is there a way to merge them?                                                                                                    | No, the information will not be overwritten. The separate dossier will be imported. Data in a dossier is locked for edition. Therefore, to edit this data, you need to use functionality 'Extract dataset' (it is explained in the IUCLID functionalities manual as well as in the Training materials available on the IUCLID website: <a href="https://iuclid6.echa.europa.eu/fi/training-material">https://iuclid6.echa.europa.eu/fi/training-material</a> , SPC training session for Industry, online event (24/10/2023), Part 3). Two datasets cannot be merged, but you can copy records from one dataset to another, by using functionality 'Copy data from'.                                                                                                    |
| 24. | Implementation process of software is very inconvenient for large scale companies. Approval, safety test and implementation process takes months. This is really much too fast.                                                                                                    | In case you have difficulty with installing IUCLID Desktop or Server versions you can always use IUCLID provided by ECHA at ECHA Cloud Services - <a href="https://echa.europa.eu/support/dossier-submission-tools/echa-cloud-services?utm_source=echa.europa.eu&amp;utm_medium=display&amp;utm_campaign=customer-insight&amp;utm_content=homepage-it-tools">https://echa.europa.eu/support/dossier-submission-tools/echa-cloud-services?utm_source=echa.europa.eu&amp;utm_medium=display&amp;utm_campaign=customer-insight&amp;utm_content=homepage-it-tools</a>                                                                                                    |
| 25. | SPC comprising several products, does it have a marketing authorisation number per product or a marketing authorisation number per meta-SPC?                                                                                                    | Once a family SPC is uploaded in R4BP 3, asset numbers are associated to each product of the family, not at meta-SPC level. If there are then enforcement related questions on authorisation numbers, we would recommend referring to your competent authority.                                                                                                    |
| 26. | In IUCLID, the displayed name of the SPC dataset in "Mixtures/Products" is the "Family or single product SPC name". When we have several SPC for the same product, this creates several dataset with the same name. Isn't there a way to display different names, for instance including language, country? | You can distinguish products in the Datasets list by adding information about language or market area/language to the product or family name in the field "Family or single product SPC name" when editing the dataset. Content of this field is displayed in the Datasets list. In the Dossiers list, this name will be displayed as Subject name. More information about creating linguistic versions of an SPC can be found in Part 3 of the exercise (SPC training session for Industry, online event (24/10/2023)) on IUCLID website: <a href="https://iuclid6.echa.europa.eu/fi/training-material">https://iuclid6.echa.europa.eu/fi/training-material</a> .  The name provided in the field "Family or single product SPC name" is retrieved to the report (rtf, pdf) which might be confusing as the added indication of the language is not part of the product name. We will discuss this in the context of IUCLID project and identify alternative options. |
| 27. | In SPC editor the market area European Union could be selected. In IUCLID SPC I cannot find this option. Is selection of all separate countries within the European Union market needed instead? How to include Switzerland as possible market area?                                                        | Both the European Union and Switzerland are available in the IUCLID version 7.12.4. Your case might be that you are using an older IUCLID version. Please upgrade to the latest IUCLID version published on 05-02-2024 or try using IUCLID at ECHA Cloud Services - <a href="https://echa.europa.eu/support/dossier-submission-tools/echa-cloud-services?utm_source=echa.europa.eu&amp;utm_medium=display&amp;utm_campaign=customer-insight&amp;utm_content=homepage-it-tools">https://echa.europa.eu/support/dossier-submission-tools/echa-cloud-services?utm_source=echa.europa.eu&amp;utm_medium=display&amp;utm_campaign=customer-insight&amp;utm_content=homepage-it-tools</a>                                                                                                    |
| 28. | In the "Compare" function, when I import 2 SPCs of the same product, can I see the date of editing of the                                                                                                    | In the Comparison report you will see the 'Creation date' of both datasets or dossiers (you can compare either type). There will not be a date of editing in the Comparison tool as it currently stands. You can                                                                                                    |

| #   | Question                                                                                                    | Answer                                                                                                    |
|-----|----------------------------------------------------------------------------------------------------|----------------------------------------------------------------------------------------------------|
|     | SPC? In the old SPC editor you could see the date in the name extension.                                                                                                    | send a request/suggestion to ECHA via the Helpdesk to include for example, the last editing date in the report if you think it is important to include.                                                                                                    |
|     | Sorry, but the creation date is today (the SPC was older). Also, it's impossible to distinguish the latest SPC. Thanks                                                                                                    | The date indicated by the Compare report is the date of creation of a dossier (if you are comparing dossiers). If it does not show e correct date, please report the case to ECHA Helpdesk <a href="https://echa.europa.eu/contact">https://echa.europa.eu/contact</a> .                                                                                                    |
|     | Is it possible to modify the name of the SPC downloaded in i6z via IUCLID? Indeed, with the SPC Editor the uploaded file name contained the date of the SPC which was very useful. Now when downloading the SPC with IUCLID the name of the file (i6z) is the dossier UUID. | You can modify the name of the i6z file (right click on the file name). However, the UUID is a unique identifier which helps you to find an SPC very quickly in the IUCLID database. You may consider adding a product name to it when modifying the name.                                                                                                    |
| 30. | Is it possible to use the individual text in the dataset in the different languages by changing the language or should different datasets be saved for each country?                                                                                                    | Free text is not translated automatically when another language is selected for translation of the user interface. You need to create a separate SPC dataset for each linguistic version. Please see the exercise (SPC training session for Industry, online event (24/10/2023), Part 3) on IUCLID website: <a href="https://iuclid6.echa.europa.eu/fi/training-material">https://iuclid6.echa.europa.eu/fi/training-material</a> .                                                                                                    |
|     | Is the IUCLID 6 Desktop Version fully usable when ECHA's IT-systems are unavailable? (such as soon: "ECHA's IT-systems and websites will be unavailable between Friday 16/02/2024 17:00 and Monday 19/02/2024 09:00.")                                                      | Yes, you can always use the IUCLID 6 Desktop Version when ECHA's IT-systems are unavailable.                                                                                                    |
| 32. | Is there a way to import the existing data from a SPC already approved in R4BP, into its existing IUCLID product dataset? If I download the SPC in .i6z format from R4BP and import it into IUCLID, there is not link made with the existing product dataset in IUCLID.     | Two datasets cannot be merged or linked, but a user can copy records from one dataset to another, by using functionality 'Copy data from'. Data in an imported SPC dossier is locked for edition. Therefore, to edit this data (including copying data from another dataset) a user need to use functionality 'Extract dataset' (it is explained in the IUCLID functionalities manual as well as in the Training materials available on the IUCLID website: <a href="https://iuclid6.echa.europa.eu/fi/training-material">https://iuclid6.echa.europa.eu/fi/training-material</a> , SPC training session for Industry, online event (24/10/2023), Part 3). |

| #   | Question                                                                                                    | Answer                                                                                                    |
|-----|----------------------------------------------------------------------------------------------------|----------------------------------------------------------------------------------------------------|
| 33. | It is recommended to link active substance with the corresponding reference substance form the BPR active substance list. However, the BPR active substance doesn't provide 26 translations completely (e.g. Gaelic is missing). How could we generate then the correct language version for this case? | In case of a missing translation, then the English version will be used. If you have concrete examples where the translation for a specific Active Substance is missing, please reach out to us via our contact form (https://echa.europa.eu/contact), so we can review and eventually fix it.                                                                                                    |
| 34. | One MS is asking for a SPC translation to be submitted in xml format. What to do?                                                                                                    | From 12 February 2024 the only way to submit SPCs in R4BP 3 is in i6z. If there are still remaining SPCs in xml format, they may be read by uploading them in IUCLID and converting them in IUCLID format.                                                                                                    |
|     | Should substances of concern be added as a mixture (i.e. as the supplier provides it) or as a substance in the new IUCLID format? Setting up as a mixture does not give you the usual breakdown options you would see when setting it up in the biocidal product authorisation working context          | A substance of concern is added as a reference substance. The same is valid for other non-active substances to be added to the product composition.  To add a substance of concern to the product composition, click on '+Select' in the field 'Common name' and select: Reference substance. For further details, please see the "Biocides Submission Manual - How to prepare a biocides dossier" (page 77 onwards) available at <a href="https://echa.europa.eu/support/dossier-submission-tools/r4bp/biocides-submission-manuals">https://echa.europa.eu/support/dossier-submission-tools/r4bp/biocides-submission-manuals</a> under "Technical guides".  Mixtures are not allowed as co-formulants in the SPC composition.                                                                                                    |
|     | Should the specific composition for the product data be the complete composition or only the substances of concern?                                                                                                    | The composition of the product (family) in the SPC includes active substance(s), substance(s) of concern, releaser(s) and non-active substance(s) knowledge of which is essential for proper use of the product. Non-active substances considered as substances of concern should be listed in all cases. For further details on the topic, please check the "Recommendations on preparing a Summary of Product Characteristics (SPC) for single biocidal products and biocidal product families" available at <a href="https://echa.europa.eu/support/dossier-submission-tools/spc?utm_source=echa.europa.eu&amp;utm_medium=display&amp;utm_campaign=customer-insight&amp;utm_content=homepage-it-tools.">https://echa.europa.eu/support/dossier-submission-tools/spc?utm_source=echa.europa.eu&amp;utm_medium=display&amp;utm_campaign=customer-insight&amp;utm_content=homepage-it-tools.</a> |
| 37. | Some countries with the same national language (for instance German in BE, CH, DE) may approve the same product but with different SPC instructions. Should then we have in IUCLID several SPC in the same language, but one for each country?                                                          | Yes, since for each SPC there would need to be the appropriate market area, which would be different for each country, in the scenario you are describing above.                                                                                                    |

| #   | Question                                                                                                    | Answer                                                                                                    |
|-----|----------------------------------------------------------------------------------------------------|----------------------------------------------------------------------------------------------------|
| 38. | The compare function gives as result that there are differences between versions but when checked side by side the changes are either not highlighted or simply not there. Any information why that is?                                                                                                    | To compare two SPC datasets or dossiers, only the comparison report (generated as a static HTML page) you mention will provide information on what is identical or different in the content. The comparison report will highlight in different colours differences in text fields so that you can find small changes in large piece of text. When the differences are between Picklists, the differences can be found in the comparison report, but these will not be highlighted in a different colour. An extensive demonstration of the comparison report can be found here: <a href="https://www.youtube.com/watch?v=V7YeMGBoMic.">https://www.youtube.com/watch?v=V7YeMGBoMic.</a> If you need some specific support on a comparison you have done, please contact the ECHA Helpdesk:                                                                                                    |
| 39. | There are issues when importing SPCs into IUCLID. We have found out that the content of the field "Dilution" is not imported completely; when importing the Dilution text, IUCLID will only accept 250 characters. Any text which is longer will not be imported into IUCLID. Can you solve it? Need the original to complete the SPC. An impossible task without the old SPC in word of pdf format. Keep SPC Editor temporarily during the transition, as a working tool for Industry, not for submission. | https://echa.europa.eu/contact.  The dilution was reported in the SPC Editor in a different way than in IUCLID (in the text field and not a numeric field). After importing the xml file to IUCLID, dilution should be populated in the field 'Dilution remarks'. Indeed, the text is truncated during the migration. The problem concerns three fields: 'Title of use', 'Dilution remarks' and 'Remarks' following 'Application rate'. In those fields, text is truncated to 255 characters during the import of an xml file. The fix will be available in the April 2024 release. Before this date, users need to complete the missing part of a text manually. If you have the text that is needed to be provided in the field 'Dilution remarks' you can paste it to the field, as the capacity of the field is 2000 characters. If you do not have this text in any format (rtf, xml), please contact us via the form: <a href="https://echa.europa.eu/contact">https://echa.europa.eu/contact</a> providing the case number from R4BP 3. We will investigate the case and try to retrieve the text.  Unfortunately, it is impossible to keep two submission systems (one accepting IUCLID, one accepting SPC Editor files) at the same time. As of 12 February IUCLID should be used as working tool. The content of all the old SPC xml files can be read (and converted) in IUCLID and, if anything is missing from the IUCLID format compared to the past, please inform us and we will consider that for update of IUCLID format. |
| 40. | in .xml format and convert it to .i6z to respond to a CA demand preapproval of the product. How can this be done?                                                                                                    | Simply drag and drop the XML file into the IUCLID main dashboard.                                                                                                    |
| 41. | We received a request for an updated SPC for a SBP application (UA). The reference SPC has been submitted and accepted in xml format while we now need to submit the SPC in i6z format. The SPC in i6z format is, however, lacking information and several                                                                                                    | Your question requires further consultation and cannot be answered during the webinar. Send us your question using our contact form: <a href="mailto:echa.europa.eu/contact">echa.europa.eu/contact</a> . Make sure you include the case number for analysis.                                                                                                    |

| #   | Question                                                                                                    | Answer                                                                                                    |
|-----|----------------------------------------------------------------------------------------------------|----------------------------------------------------------------------------------------------------|
|     | quality warnings are indicated. How to proceed?                                                                                                    |                                                                                                    |
|     | We were hoping to use one single IUCLID dataset per product, just changing the working context from "BPR product" to "SPC". But we understand this is not possible when we have several SPC's per product (because of different languages, country) Is that correct or are we missing something? | In fact, ECHA does not recommend reuse of a biocidal product authorisation dataset to create an SPC, before the major IUCLID release in April 2024 which will bring better alignment of both working contexts. Instruction on how to create an SPC file and benefit from the data that have been already inserted to IUCLID (in a biocidal product authorisation dataset), before IUCLID April 2024 release, is stored in the document IUCLID for SPC – Training on 24.10 – Questions and Answers, page 6, point iii.  Regarding SPC in different linguistic version, you are right, you need to prepare a dataset for each linguistic version, using "Clone" functionality. Please see Part 3 of the exercise (SPC training session for Industry, online event (24/10/2023)) on IUCLID website: <a href="https://iuclid6.echa.europa.eu/training-material">https://iuclid6.echa.europa.eu/training-material</a> . |
| 43. | When trying to upload/import an SPC on IUCLID we are receiving an error message "Not enough privileges to import i5z or i6z file". Therefore, we are currently unable to upload or open any SPC on IUCLID. Is there a way we can rectify this? Many thanks.                                      | Your question requires further consultation and cannot be answered during the webinar. Send us your question using our contact form: <a href="mailto:echa.europa.eu/contact">echa.europa.eu/contact</a> .                                                                                                    |
| 44. | When you import the SPC into IUCLID you get a fixed dossier. If you extract the dataset, do you get a new dataset each time or does it combine into a previous one?                                                                                                    | It will combine with the dataset extracted previously.  When you are extracting dataset from IUCLID dossier created for the same product (created based on the same product dataset), it will be combined with the existing dataset in your IUCLID instance.  More information on Extract to dataset can be found in <a href="IUCLID user manual">IUCLID user manual</a> , in chapter 6.4. Extract to Dataset.                                                                                                    |
| 45. | Where can I find the training material for competent authorities?                                                                                                    | The materials used and provided in the dedicated SPC to IUCLID Authority training held on the 25th of October 2023, as well as a recording thereof, are available via CIRCA-BC under the BPR IT User Group                                                                                                    |
| 46. | the SPC already submitted from R4BP? We've encountered this issue with certain submitted dossiers. The error message reads as follows "Error number occurred on 15-02-2024 11:04:52 and the action could not be completed."                                                                      | All SPCs available in Case/Tasks items will be available for download in i6z format.  At the time of the seminar, a subset of SPCs were not yet available but this has in the meantime been resolved                                                                                                    |
| 47. | Why was the SPC editor immediately stopped? This way we cannot access our old documents in                                                                                                    | The reason is related to the fact that SPC files have to be received by a biocides submission/case management IT system, R4BP 3. It was not sustainable to keep two systems open at the same time, one accepting SPCs in XML and one in i6z. If the issue is checking the content of the old SPC in XML,                                                                                                    |

| #   | Question                                                                                                    | Answer                                                                                                    |
|-----|----------------------------------------------------------------------------------------------------|----------------------------------------------------------------------------------------------------|
|     | a convenient way. Check old version with new for example. You could add a note SPC editor cannot be used for new applications. One cannot upload an .xml version to R4BP submission anyway.                                                                                                    | you may upload it in IUCLID and it would be immediately converted in the new format and the content may be checked                                                                                                    |
| 48. | Currently i see differences in content between the two. So like to always go from the original source to check whether the new option can be trusted = 100%                                                                                                    | As mentioned in a previous reply, keeping the two systems in parallel was not sustainable. Please note that old XMLs can be imported into IUCLID and the upload action is reliably transferring the content to the new format. This could be the basis for any comparison.                                                                                                    |
| 49. | Will all marketing claims on the label be verified and incorporated into the SPC? Like for examples "product suitable for babies"; "not neurotoxic"?                                                                                                    | We are only able to answer questions related to the content of the webinar. Please use our contact forms to submit your question: <a href="mailto:echa.europa.eu/contact">echa.europa.eu/contact</a> .                                                                                                    |
| 50. | Will all translations be automatically made by IUCLID?                                                                                                    | No, some of translations need to be done by the applicant, i.e. free text. Presentation shows how the translation of the user interface works (labels, pick lists), and how to change the language of a generated .rtf and .pdf SPC documents. Also, when filling in active substance information based on the BPR Active substances list, you will find that the translations for the active substance are provided under the Synonyms section in the REFERENCE_SUBSTANCE Document. Those will be used by the report, and if the specific translation is not available, the English Common name of the substance will be printed. |
| 51. | Will the bee risk assessment be able to address claims that will be mentioned in the SPC? Like "respond positively to the bee risk assessment guideline"?                                                                                                    | We are only able to answer questions related to the content of the webinar. Please use our contact forms to submit your question: echa.europa.eu/contact                                                                                                    |
| 52. | Will the formatting in the .pdf and .rtf files be adjusted? Currently SPC docs created via the report generator have questionable quality (e.g. names of substances not fitting in the cells). And extra large font sizes, page breaks after each section. SPC from previous 5 pages grow to 23 pages in new version | We will work towards improving the layout where needed for the SPC report. If you have specific feedback, we would like to capture this. Please send your feedback to the ECHA Helpdesk ( <a href="echa.europa.eu/contact">echa.europa.eu/contact</a> ) detailing the expected layout improvements. Please note that we plan to move to Docx output going forward, and we plan to modify remaining layout issues as part of this change as well.                                                                                                    |

| #   | Question                                                                                                    | Answer                                                                                                    |
|-----|----------------------------------------------------------------------------------------------------|----------------------------------------------------------------------------------------------------|
| 53. | Will the IUCLID SPC be possible for upload as a "normal" file, or does it also always need a resubmission task started by the authority? | SPC in IUCLID format can be uploaded in R4BP 3 only when resubmission task has been opened to you.                                                                                                    |
| 54. | Will the Q & A's posted here be available after the event?                                                                               | Yes, the questions and answers, gathered from the event, will be compiled in one document, which will be made available on the webinar webpage. You can send your questions until 29 February 2024.                                                                                                    |
| 55. | Will there be a step by step manual made available instead of all the different links and paths to be followed on the ECHA website?      | How to create SPC in IUCLID format is described in technical guide: "How to prepare a biocides dossier" section 4. This technical guide is available on ECHA website <a href="https://echa.europa.eu/support/dossier-submission-tools/r4bp/biocides-submission-manuals">https://echa.europa.eu/support/dossier-submission-tools/r4bp/biocides-submission-manuals</a>                                                                                                    |
| 56. | Will this webinar be recorded and the video made available on YouTube or other platform?                                                 | Yes, you can use the same link of the stream to view the recording after the event:<br>https://youtu.be/NGGsgELtDtQ                                                                                                    |
| 57. | Will you release a manual for Authorities on the transition to IUCLID?                                                                   | Basic functions on SPC creation/editing in IUCLID, e.g. dataset preparation, annotations are thoroughly explained in the submission manuals for industry. However, there is a manual, which is provided directly to authorities, that contains instructions on how to perform common tasks for authorities in R4BP3, in general. This has been updated to contain the references to SPC IUCLID and it is going to be available in the dedicated channels (i.e. CIRCA-BC). You may also find info on annotations in user manual of IUCLID 6 (chapter 4). |